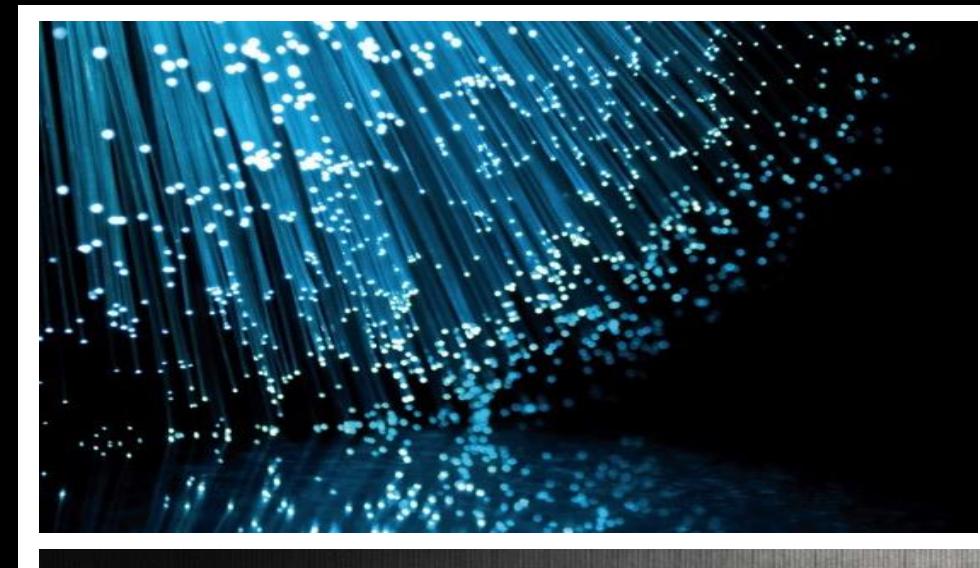

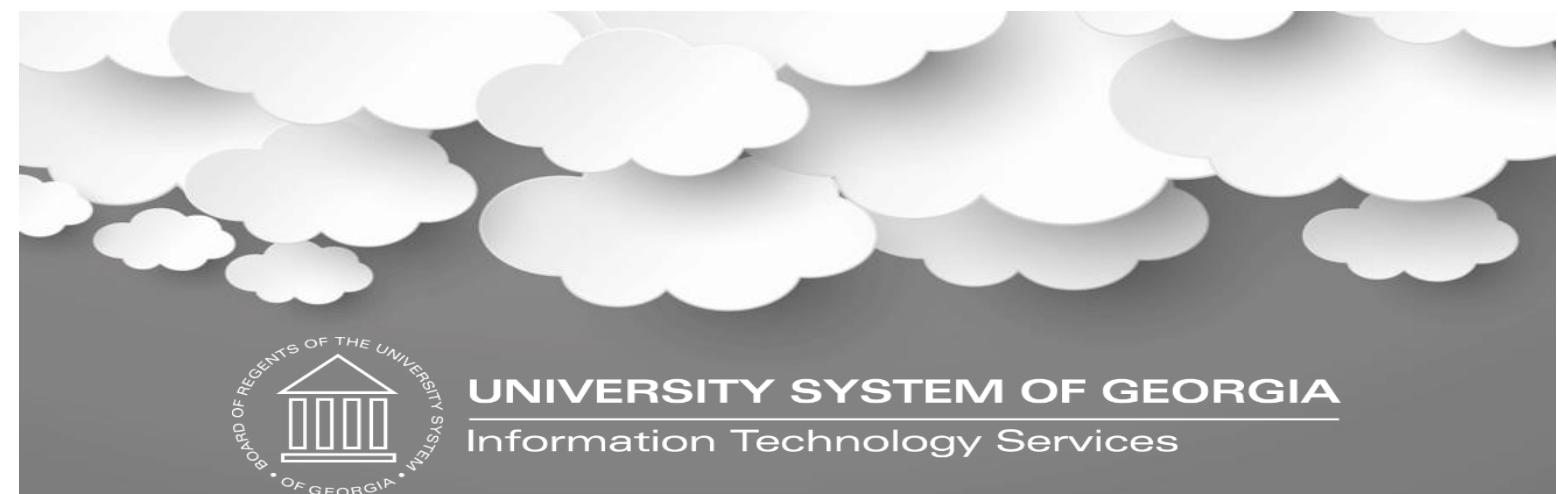

#### FY2017 E-rate Basics

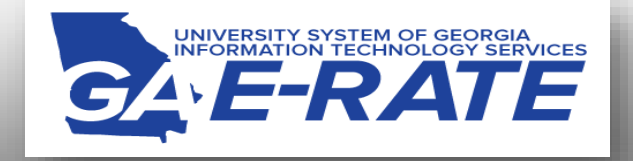

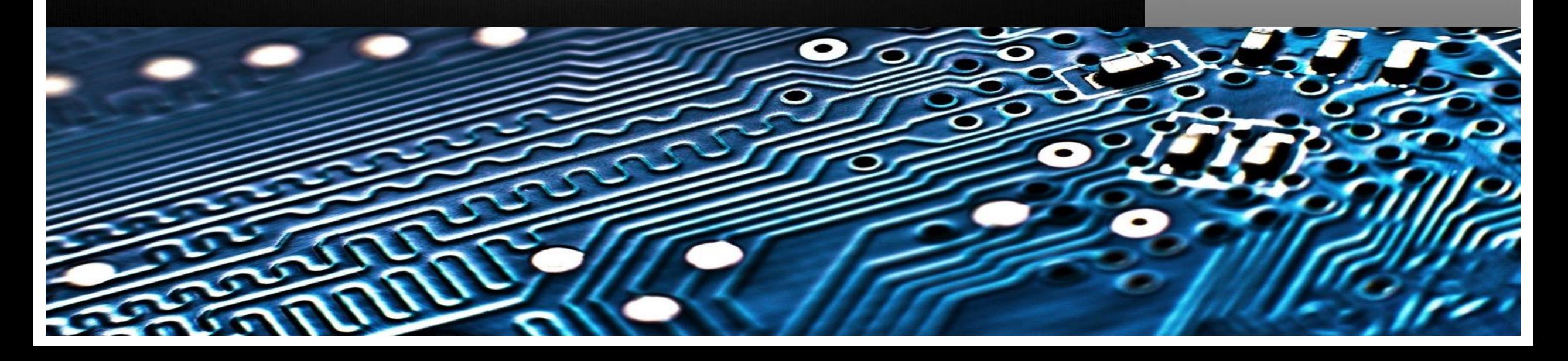

#### What is E-rate?

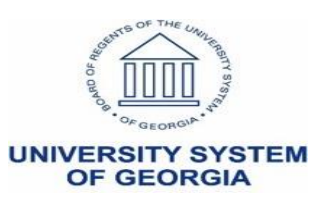

#### What is E-rate?

- Federal program overseen by FCC, run by USAC
- \$3.913 billion cap, plus unspent \$ from prior years
- Provides discounts ranging from 20-90% on C1 (broadband, internet and voice services) and 20-85% on C2 (internal connections equipment)
- All services/equipment must be competitively bid on USAC website
- Funding years based on first day of funding
	- FY 2017 = July 1, 2017 June 30, 2018
	- FY 2016 = July 1, 2016 June 30, 2017

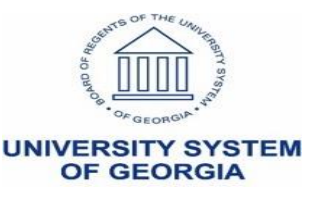

#### What is EPC?

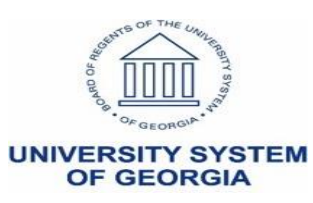

#### What is EPC?

- EPC stands for > E-rate Productivity Center
- New account and application management portal
- All E-rate forms, letters and interactions will be phased into EPC
- You **MUST** be in EPC to apply for E-rate

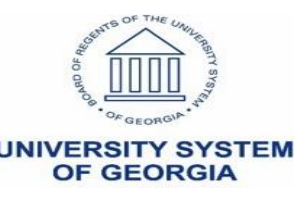

### Establishing your EPC Account

- USAC created EPC account for each applicant and identified an Account Administrator (person who signed FY2015 Form 471)
	- One AA per Billed Entity
- The AA can perform these functions:
	- Create Users
	- Assign Users' Rights/Permissions
	- Change AA to another user
	- Join Consortia
	- Link to Your Consultant
	- Enter Enrollment/NSLP Data

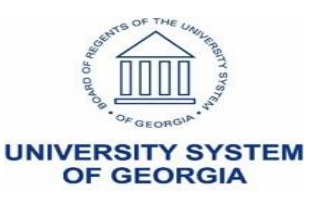

#### Need an EPC account?

- Contact USAC at 888-203-8100 and ask:
	- Has your EPC account been created?
	- Who is the AA that was established for your entity's account?
	- Has the AA logged in and accepted the Terms and Conditions?
- If you need to change AAs, USAC can help you with this

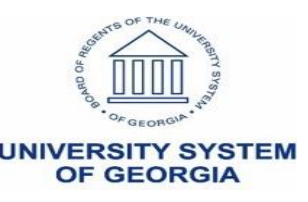

#### Accessing EPC...

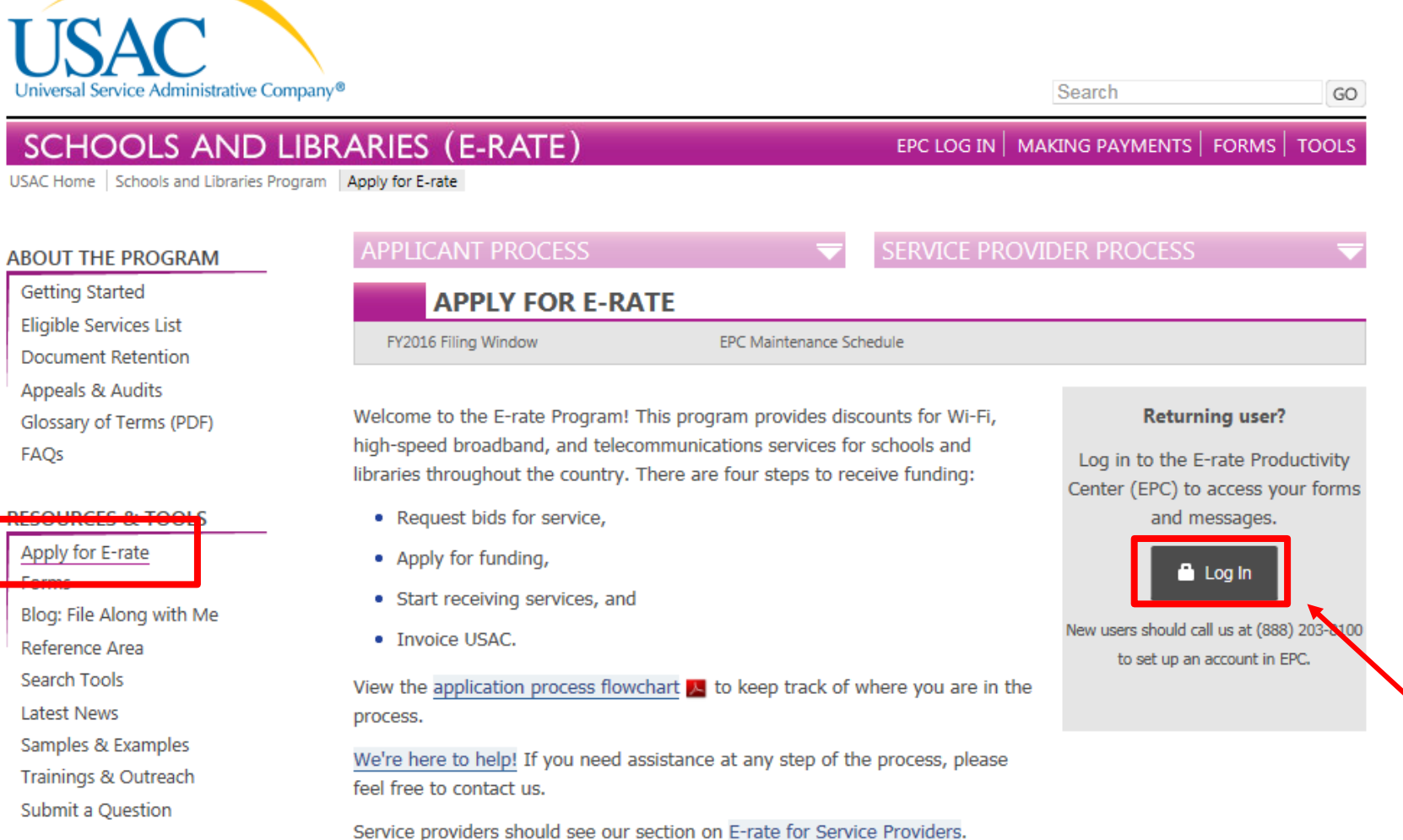

**FY2016 Filing Window Is Now Closed** 

#### One: Request Bids for Service (FCC Form 470)

the company of the company of the **Contract Contract** 

![](_page_7_Picture_6.jpeg)

8

## Updating Your EPC Account

- Click on Billed Entity (first entity on the Organization list) > Related Actions in left toolbar
- Then perform these functions:
	- Establish other users and assign permissions (if any)
		- Users must create password and accept the terms and conditions
	- Review your ["My entities" list on your Landing Page](https://www.youtube.com/watch?v=s6f3EzaZlrk&feature=youtu.be) to ensure all buildings are listed
		- Add missing entities by creating a customer service case with USAC
	- Ensure that the addresses are accurate for each building, as well as the "profile" information for each entity
	- Join a consortium, if applicable
	- Link to a consultant, if applicable
	- Update your enrollment/NSLP data
		- Wait until FY2016 PIA is complete

![](_page_8_Picture_12.jpeg)

### What's my discount?

![](_page_9_Picture_1.jpeg)

### Library Discount Calculation

- Libraries in a System:
	- Discount based on the percentage of students eligible for the NSLP in the school district in which the main library system outlet/branch is **located**

#### **AND**

- The percentage of buildings in rural areas
	- If more than 50% are located in rural areas, then the rural discount should be used

![](_page_10_Picture_6.jpeg)

#### Library Discount Calculation Example

- Library System ABC
	- Has library outlets in School Districts A, B, and C.
	- Main outlet is located in School District A.
		- Calculate NSLP eligibility based only on School District A's population
- Determine own urban/rural status based on library outlets
	- Over 50% of library outlets are rural; therefore library system is rural

![](_page_11_Picture_7.jpeg)

#### Discount Data

- All enrollment and NSLP data will be entered into EPC profile *before* filing the Form 471
	- Data auto-populates into Form 471 from EPC profile
- Libraries will not enter this data
	- Will enter the school district in which the main library branch is located
	- Libraries cannot submit 471 without schools entering their enrollment/NSLP data more information to come for FY2017

![](_page_12_Picture_6.jpeg)

## What is eligible?

![](_page_13_Picture_1.jpeg)

## What's Eligible for Category 1?

#### **Category 1 (to the building):**

- Telecommunications/broadband services
	- Lit leased fiber and Leased dark fiber
	- Ethernet
	- T-1 lines
	- Cable modem/DSL service
	- Purchase of dark fiber
- Internet access
	- Can include Internet and transport charges
	- Filtering is not eligible
- Voice services (being phased out by 20%/year)
	- PRIs, VOIP, local, long distance, cellular voice eligible
	- Data plans, DID blocks, special calling features not eligible
	- Only exceptions for mobile data plans are for bookmobiles, or where you can prove that they are more cost effective than installing WIFI in the library

![](_page_14_Picture_15.jpeg)

#### Voice Phase Out Schedule

![](_page_15_Picture_144.jpeg)

![](_page_15_Picture_2.jpeg)

## What's Eligible for Category 2?

#### **Category 2 (inside the building):**

- Internal connections
	- Wireless equipment (WAPs/controllers)
	- Internal wiring
	- Routers, switches
	- Firewalls, racks, UPS (to support eligible equip)
	- Caching servers (this is the only eligible server)
- Basic maintenance of eligible IC
	- Warranties with separate cost are not eligible
- Managed internal broadband services
	- Paying an outside vendor to own/maintain the equipment
	- Paying an outside vendor to maintain library-owned equipment

![](_page_16_Picture_13.jpeg)

#### What is a Category 2 Budget?

![](_page_17_Picture_1.jpeg)

### Category 2 Budgets

- Library budgets are \$2.30 per square foot **PRE-DISCOUNT**  with a floor of \$9,200.
- This is a five-year budget that you can choose to use all in one year or spread out
- Non-instructional facilities (NIFs) including library NIFs with classrooms and administrative buildings – do not have Category Two budgets.
- Districts or library systems may not average their costs across multiple school or library budgets.

![](_page_18_Picture_5.jpeg)

#### Category 2 Funding Budget Example

- My library is 3,500 square feet. How do I calculate my Category Two pre-discount budget?
	- 3,500 square feet x  $$2.30$  per square foot =  $$8,050$ .
	- However, there is a \$9,200 floor. Since the result of the calculation is less than \$9,200, the pre-discount budget is \$9,200

![](_page_19_Picture_4.jpeg)

### Category 2 Budgets

• C2 Budget Calculator:

<https://sltools.universalservice.org/portal-external/budgetLookup/>

<http://www.fundsforlearning.com/schoolDistCalculator.php>

![](_page_20_Picture_4.jpeg)

### What's the process?

![](_page_21_Picture_1.jpeg)

### Application Process – 7 Easy Steps

- 1. Bid All Services/Equipment Form 470
- 2. Vendor Selection/Bid Evaluation
- 3. Request E-rate Funding Form 471
- 4. Application Review PIA
- 5. Funding Commitment FCDL
- 6. Turn on Funding/CIPA Compliance Form 486
- 7. Submit Invoice to USAC Form 472 BEAR
	- If paying invoices in full
	- Also, must submit Form 498 to provide bank routing information for reimbursements if using BEAR
	- (Vendor submits invoice to USAC if you receive discounted bills)

![](_page_22_Picture_11.jpeg)

#### Application Process – 7 Easy Steps

![](_page_23_Figure_1.jpeg)

### Step 1: Posting the Form 470

#### **Purpose of the Form 470 - opens the competitive bidding process**

- Asks for descriptions of the equipment/services you are requesting
- RFPs may be used to describe specific needs and circumstances, but aren't required
- 470 may not required every year
- **Deadline**: Form 470 must be posted online <u>at least</u> 28 days before the Form 471 window close (example: April 15 close = March 18 deadline). File 470 by end of February, if possible

![](_page_24_Picture_6.jpeg)

### Step 2: Bid Evaluation/Vendor Selection

- After the Form 470 has been posted online, vendors submit proposals to the school or library
	- Proposals must be accepted for a minimum of 28 calendar days, but applicants may accept proposals after this date
- Vendors will contact you if they need additional information
- On 29<sup>th</sup> day after Form 470 is posted (called the Allowable Contract Date), you may conduct your bid evaluation and select a vendor
- Price of eligible services/equipment MUST be the most heavily weighted factor during bid evaluation

![](_page_25_Picture_6.jpeg)

#### Step 2: Bid Evaluation/Vendor Selection

![](_page_26_Picture_10.jpeg)

![](_page_26_Picture_2.jpeg)

\*This number must be higher than all other numbers in the same column.

## Step 3: Filing the 471

#### **Purpose of the Form 471- to request E-rate funds**

- Shows discount calculations (data imported from EPC)
- Gathers contract information from EPC
- 470 #, contract signing/expiration dates, contract extensions, etc.
- Or gathers MTM/470 information if no contract
- Asks detailed questions about services or equipment (Item 21)
- Asks which entities (buildings) are receiving the service/equipment (recipients of service)
- 471s are required every year!

![](_page_27_Picture_9.jpeg)

### When and How Many to File

- 471 Application Window: Usually runs January March
	- Be sure to leave enough time for your 470 to be posted at least 28 days
- Can file a single 471 for all C1 requests or multiple
- Must separate C1 and C2 requests on different 471s
- Must be filed in EPC

![](_page_28_Picture_6.jpeg)

### Step 4: PIA Review

#### **Purpose of Program Integrity Assurance (PIA) - Checks for rule compliance**

- Most applicants receive PIA questions regarding:
	- eligible services
	- eligible entities
	- appropriate discount
- Applicants have 15 days to respond
	- Can request a 7 day extension
- PIA is not handled in EPC

![](_page_29_Picture_9.jpeg)

#### Step 5: SLD Issues FCDL

#### **Purpose of FCDL = Funding Commitment Decision Letter - Tells you how much money was committed**

- Delivered in EPC (not mailed)
- 471 contact will receive an email notification of FCDL
- Tells you which funding requests are approved or denied and how much \$\$
- If you don't agree with funding decision, file an appeal
	- Must file within 60 days
	- Appeal to SLD if they made an error
		- Can then appeal to the FCC if USAC denies
	- Appeal to FCC for waivers and policy issues

![](_page_30_Picture_10.jpeg)

### Step 6: Filing the Form 486

#### **Purpose of Form 486 - signifies that it's OK for SLD to pay any invoices for that FRN, AND certifies CIPA compliance**

- **Deadline**: Must be certified no later than:
	- 120 calendar days after the Service Start Date featured on the Form 486 or
	- 120 calendar days after the date of the Funding Commitment Decision Letter whichever is later
	- Will be done in EPC
	- USAC then issues the Form 486 Approval Letter to vendor and applicant
	- Letter will be in EPC for FY2017

![](_page_31_Picture_8.jpeg)

### Step 7: Receiving E-rate Funding!

#### **The Invoicing Method is the Applicant's choice**

SPI – vendor provides discounts on bills then vendor invoices USAC

• Applicants do nothing except make sure they are receiving the discounts they deserve on bills

*or*

BEAR – applicant pays bills in full then invoices USAC for reimbursement

- Applicant submits Form 472 BEAR Form for reimbursement (Can invoice monthly, quarterly, semi-annually, or at end of year)
- Must select one or the other for entire year

![](_page_32_Picture_8.jpeg)

#### What should you be doing now?

![](_page_33_Picture_1.jpeg)

### What Should You Be Doing Now?

#### **FY2016**

- Wave 13 for FY 2016
	- 1. Check EPC to see if you have been funded
	- 2. Don't forget to file a Form 486 in EPC

#### **FY2017**

- What do you need to apply for in FY2017?
	- 1) Set up your EPC Portal
	- 2) Decide what services/equipment you will need for FY2017
	- 3) File Form 470 to competitively bid the services or equipment
		- No need to file 470 if your services are covered under a multi-year contract
		- Wait 28 days, evaluate bids, award/sign contracts
	- 4.) Form 471 deadline likely to be mid-late March

![](_page_34_Picture_13.jpeg)

#### What Should You Be Doing Now?

![](_page_35_Figure_1.jpeg)

**UNIVERSITY SYSTEM OF GEORGIA** 

# Questions?

![](_page_36_Picture_1.jpeg)

### E-rate Help

#### **USAC** Client Service Bureau (CSB) **888-203-8100**

- 'Submit a Question' on SLD website
- Contact USAC from your EPC Portal

#### **Ga E-rate Team**

- Gae-rate@usg.edu
- www.gae-rate.usg.edu

![](_page_37_Picture_7.jpeg)

#### Want More E-rate Training?

- USAC trainings and tutorials available at: <http://www.usac.org/sl/tools/e-rate-productivity-center/default.aspx>
- Ga E-rate training videos and step-by-step instructions at: [http://www.gae-rate.usg.edu/erate\\_toolbox](http://www.gae-rate.usg.edu/erate_toolbox)

![](_page_38_Picture_3.jpeg)

### Helpful Links

- [Schools & Libraries Website](http://usac.org/sl/default.aspx)
- [EPC Login](http://usac.org/sl/tools/apply-to-erate/default.aspx)
- [E-rate Forms](http://usac.org/sl/tools/forms/default.aspx)
- [USAC Search Tools](http://usac.org/sl/tools/default.aspx)
- [Eligible Services List](http://usac.org/sl/applicants/beforeyoubegin/eligible-services-list.aspx)
- [Ga E-rate Website](http://www.gae-rate.usg.edu/trainings_and_outreach)

![](_page_39_Picture_7.jpeg)